## USING GIT FOR REVISION CONTROL

### **INTRODUCTION**

Git is a distributed revision control system. Its purpose is to provide a structured way to track changes to files as well as manage contributions from many collaborators.

### THE NOUNS OF GIT

**Repository** Revision-controlled directory. Inside a "repo", the hidden .git folder contains metadata about the project, its upstream source, and all the changes that have been made to it. The distinction between Git and centralized revision control systems is that each developer uses Git to make a local copy of the "remote" (upstream or official repo), makes their changes, and then records them using commits. Synchronization between the remote and everyone's local copy allows each developer's changes to propagate to their peers.

**Commit** The fundamental unit of a revision control system. A snapshot of a repository at a specific time, annotated with a log entry ("commit message") that describes the changes made since the last commit.

**Branch** A timeline or series of commits. The mainline branch is usually called the "master" or "trunk." Branches can diverge from the trunk, creating an alternate timeline to develop a new feature without touching the stable code. These changes can later be merged into the main branch.

**Workspace** The project's working directory. The files in the workspace reflect the state of the current branch as of the last commit, plus any changes since then. Untracked files are not associated with a particular branch, and show up in all of them.

**Index** Staging area for commits. Adding a file to the index caches its changes and tells Git to snapshot it the next time a commit is made. *Changes not staged in the index are not committed*.

#### *revision history*

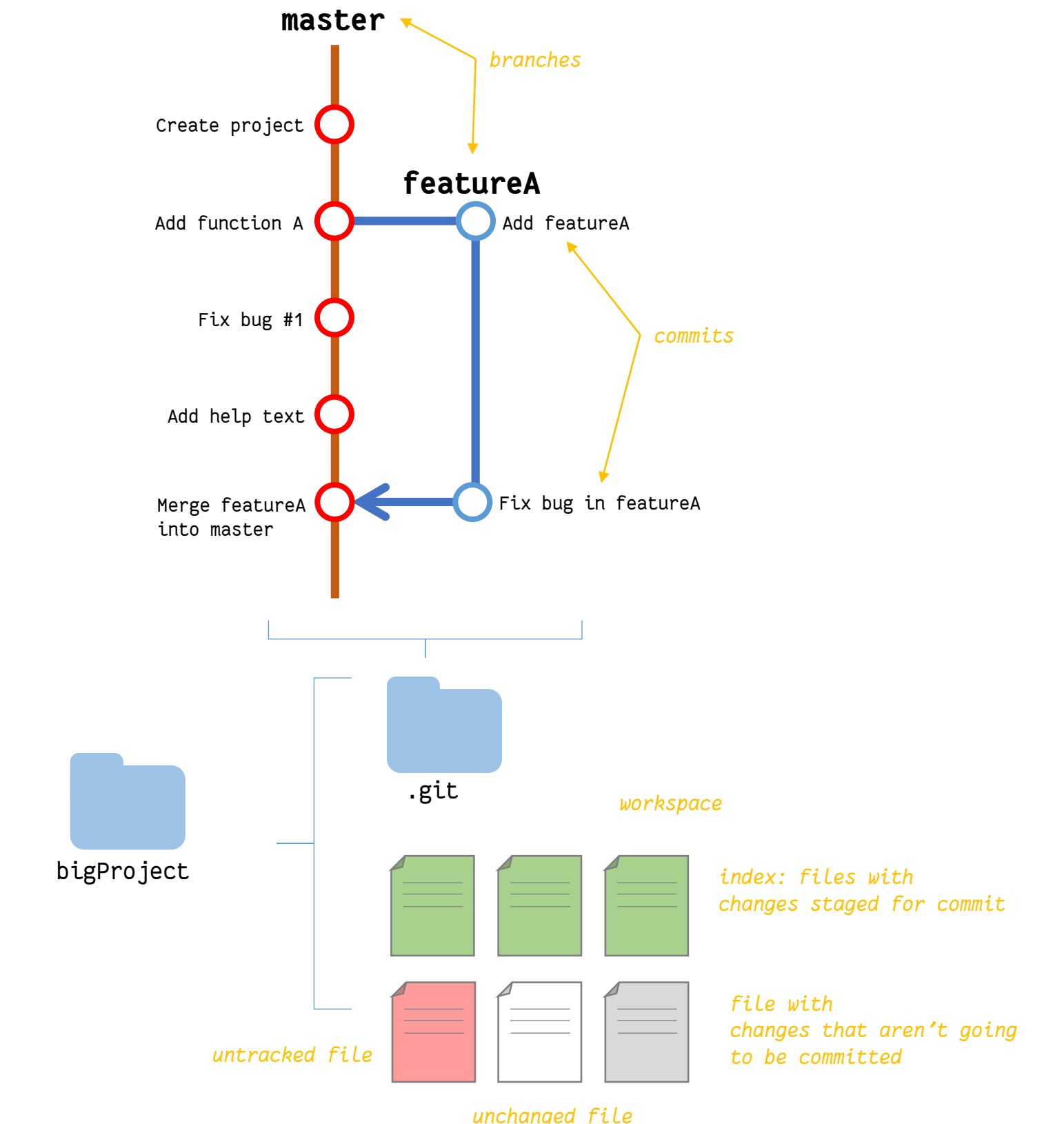

# USING GIT FOR REVISION CONTROL

### THE VERBS OF GIT

**git <command> <-flags> <inputs> git checkout –b featureA**

**add <files> s**tage files for commit

**mv <oldName> <newName>** rename a file, preserving its history at the old name. Index the change.

**rm <file>** delete a file, recording the change in the index.

**commit –m "<message>"** commit indexed changes

**branch <name>** create a new branch

**checkout <name>** switch to branch

**merge <branch>** play back commits from "branch" onto the current branch

**rebase <parent>** rewind commits on current branch, add commits from the parent since the branches diverged, then add changes back in

**revert <commit>** undo commit

**reset –-hard** roll back changes since commit

**stash** save changes for later, reverting edits

**stash pop** restore stashed changes

**status** show list of changes and untracked files

**log –p** pretty-print commit log

**diff** show line-by-line differences between files in the workspace and last commit

**diff --cached** show line-by-line differences between staged files and last commit

**init** create empty git repository

**clone <remote url>** copy a remote repository

fetch <remote> get changes from remote branch

**pull** fetch and merge changes from remote branch

**push** publish local commits to remote

**request-pull** generates a patch message that can be sent to others describing your changes and where they can be downloaded

## >> git clone git@github.com:user/project.git >> git checkout –b bugfixBranch >> touch file3 >> echo "new code" >> file1 >> git status modified: file1 untracked files: file3  $\rightarrow$  git add . >> git status >> cd project >> ls file1 file2

>> git checkout master >> git diff bugfixBranch modified file1 +fixed stuff created file3 >> git merge bugfixBranch

>> git commit –m "fixed stuff"

>> git push origin master

modified: file1 new file: file3

>> git request-pull bigProjectv1.0 \ https://github.com/user/project master \ > pullrequest.txt

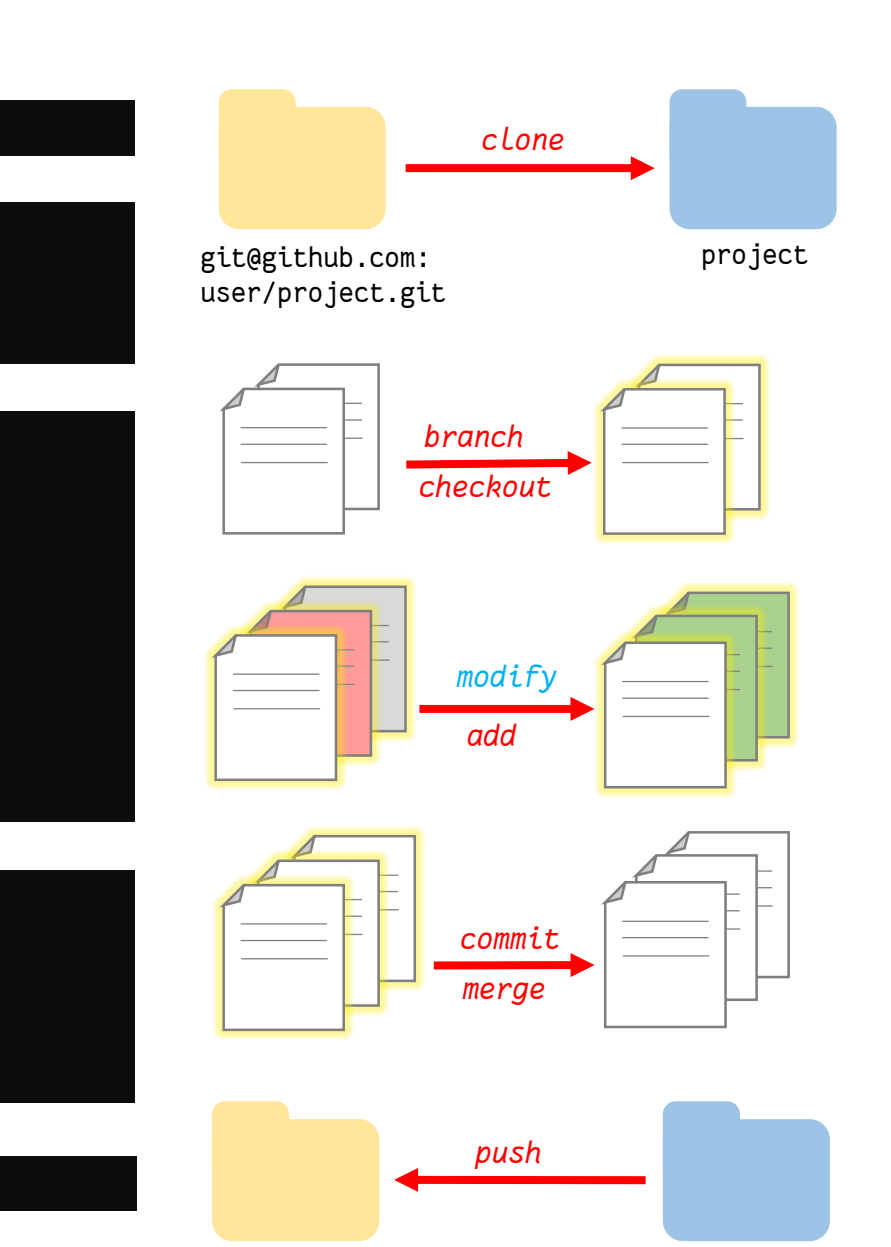

git@github.com: user/project.git

#### project

## MORE RESOURCES

**Code hosting & collaboration** github.com bitbucket.org

**Official documentation** git-scm.com/doc

**Tutorials & cheatsheets** atlassian.com/git